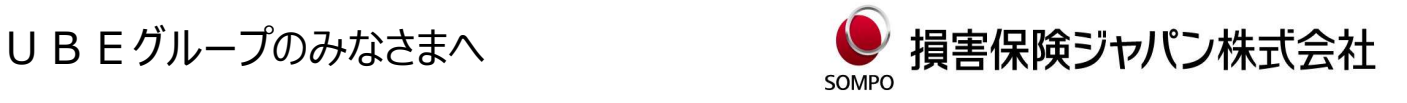

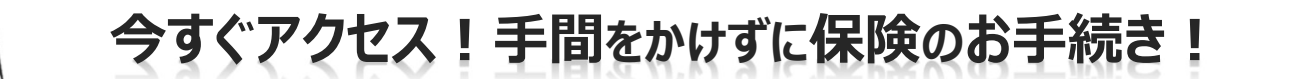

## UBEグループ団体傷害総合保険制度の インターネット手続きサービス

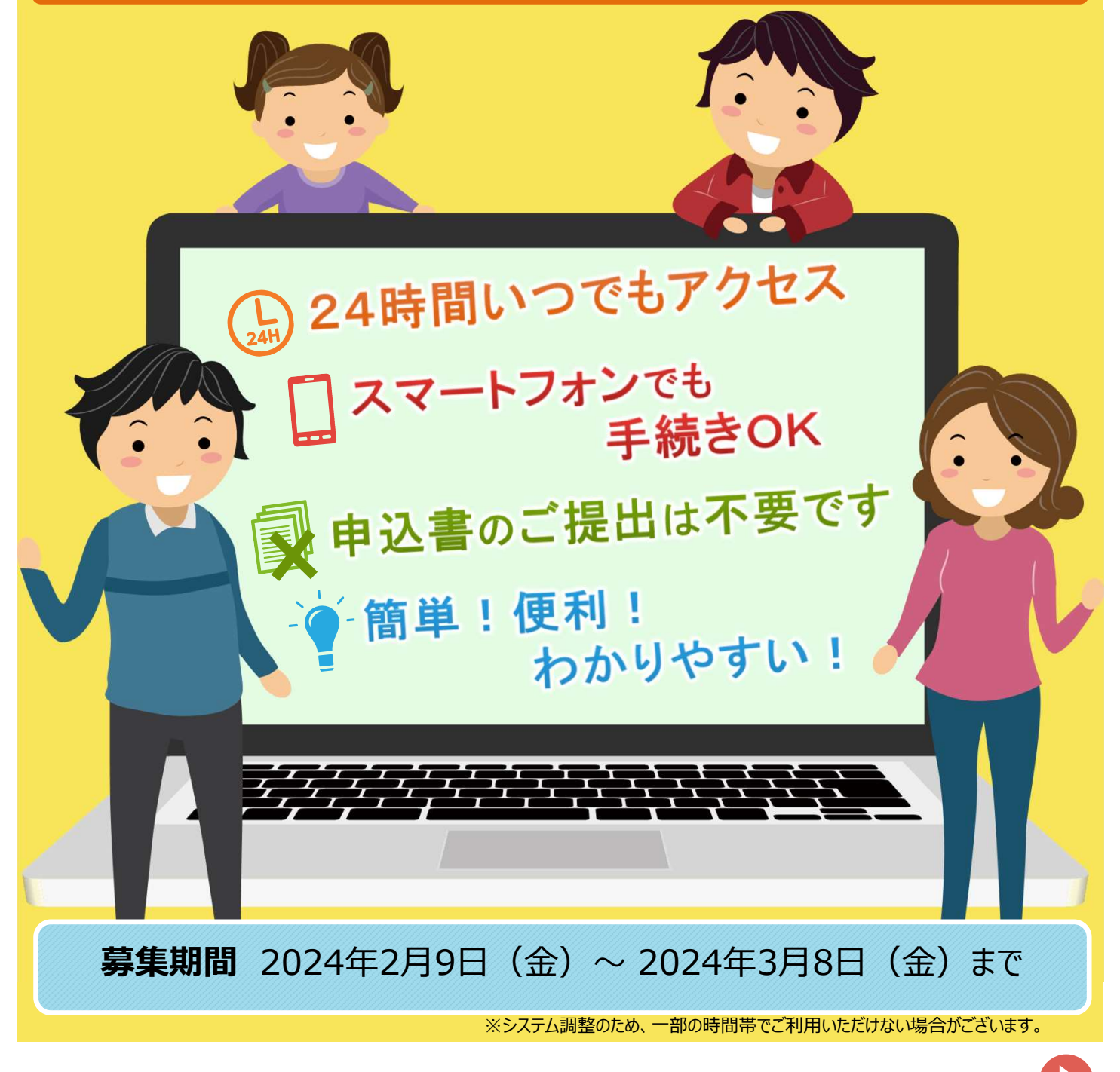

インターネット手続きの詳細は裏面をご確認ください。

## 手続き方法 パソコンから | 取扱代理店HPからアクセス | ▶ │ アセット&インシュアランス | 検索 https://www.ube.co.jp/ail/works/insurance.html ログイン画面 募集トップ画面 ログイン 「お申込手続き」 <br>関約WEB手続きサイ<br>ドか入力してください ボタンをクリックすると、現在 ご加入いただいている内容 をご確認いただけます。 1. 会社名をプルダンから選択します。 3.「お申込み手続き」ボタンをクリックします。 2. I Dとパスワードを入力して「ログイン」ボタンを ファイン・ファイン アイストリー しょうかん しょうかん しょうかん タンを<br>同じかけですることが<mark>問診ボタンをクリックするとお客さまの気になる</mark> クリックします。<br>ID:社員コード・職員番号 ID:社員コード・職員番号 補償について保険料含めて簡単に確認が可能です。 エレ:社員コード・職員<del>宙号</del><br>PW:生年月日 (※一部制限あり) PW:生年月日 (※一部制限あり) <mark> </mark> いただけます。 スマートフォン マンクリック ログイン画面 ログイン画面 しゅうしょう うらし 募集トップ画面 しゅうしょう うらしゃ タブレットから 控除開始月 ログイン 2021年5月 団体契約WEB手続きサイトへログインします。 職<br>員番号・パスワードを入力してください。<br>(注意)入力できる文字は半角英字と数字のみで 総保険者の範囲 グループに動務する従業員とそのご家族 <br>(本人または配偶者の同居の親族・別居の未婚の子) ログインID:職員番号<br>ログインPW:生年月日8桁 加入者は、募集文書または損保ジャパンの公式ウェ 加入者は、募集文書または損保ジャパンの公式ウェ<br>プサイト(https://www.sompo-japan.co.jp/)に掲載<br>の個人情報の取扱いを確認し、加入者以外の者(被<br>保険者等)より必要な同意を得たうえ、保険契約に<br>ま<br>ま。 下記の  $\Leftrightarrow$  $QRJ-FL$ ださい。<br>お手続きできる期間など、募集にあたってのご案内 (未選択) <u>。</u><br>アクセス! を掲載しています。 ログインID (職員番号) 「お申込内容の確認」 We wan ボタンをクリックすると、現在 パスワー 2021年01月31日から2021年03月14日まで ご加入いただいている内容 をご確認いただけます。<u>and the same and the same and the </u> 2021年04月01日から2022年12月20日まで 1.会社名をブルダウンから選択します。 3. 「お申込み手続き」ボタンをタップします。

2. I Dとパスワードを入力して「ログイン」 コンファイン しんしんしょう しんしんしゅう ボタンをタップします。 問診ボタンをクリックするとお客さまの気になる ⅠD:社員コ−ド・職員番号 補償について保険料含めて簡単に確認が可能です。

※画面イメージは、実際の画面と多少異なる場合がございます。 PW:生年月日 (※一部制限あり)

このチラシは損保ジャパンの団体契約保険WEB募集システムの概要を説明し たものです。ご不明な点は、取扱代理店または損保ジャパンまでお問い合わせ ください。

п

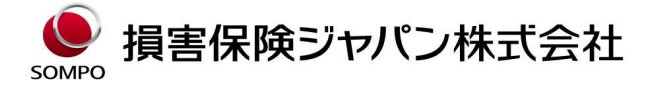

株式会社UBEアセット&インシュアランス (受付時間:平日の午前9時~午後5時)

【お問い合わせ先】 取扱代理店

宇部保険課 〒755-0043 山口県宇部市相生町8番1号宇部興産ビル9<sup>階</sup> TEL:0836-22-0082 内線8764-512~521

東京保険課 〒105-6791 東京都港区芝浦1-2-1シーバンスN館22<sup>階</sup> TEL:03-5419-6323 内線810-7458